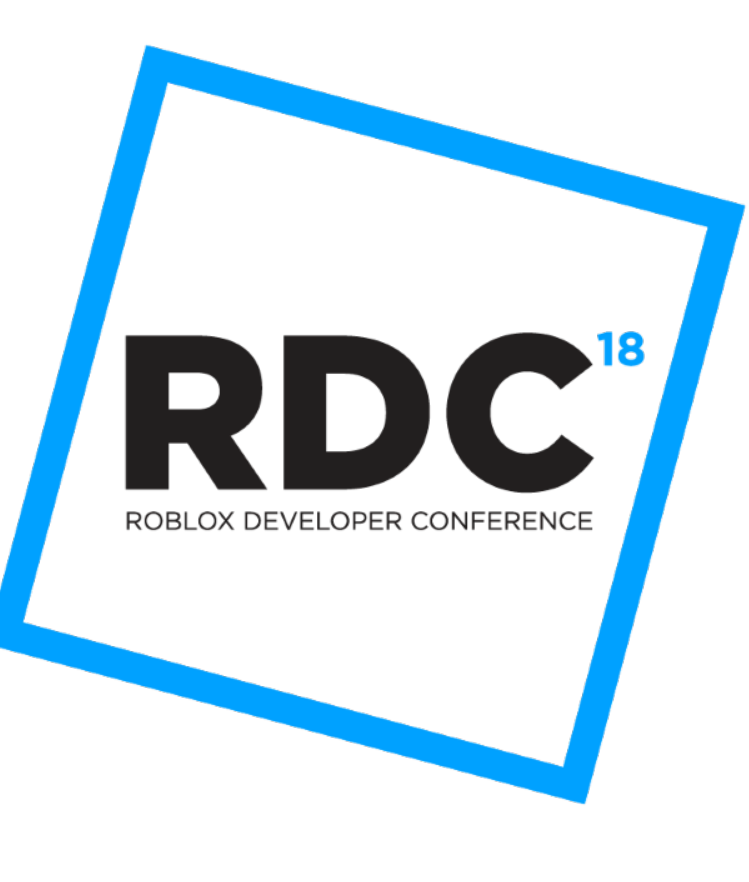

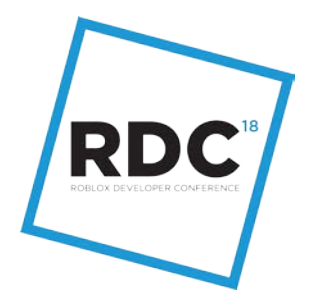

### **What's New with Plugins**

Doug Banks

#### **About Me**

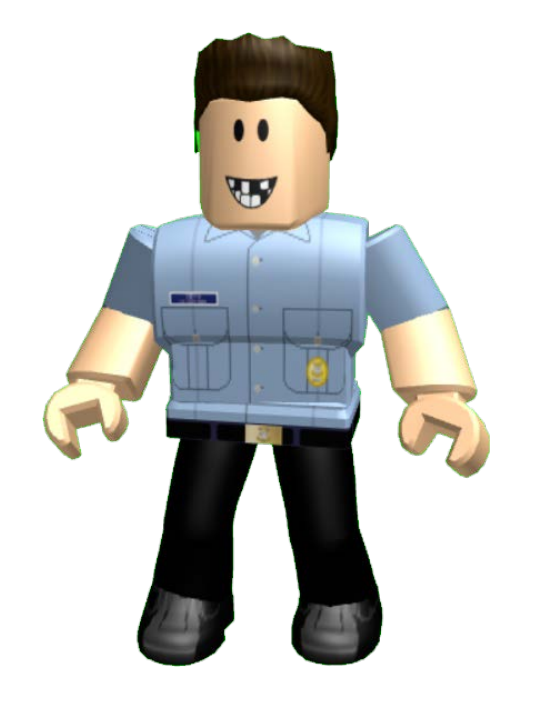

#### Doug Banks **CycloneUprising**

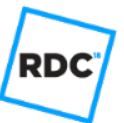

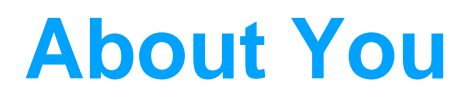

- How many have tried writing a plugin?
- How many have published a plugin?
- How many self-rate as "Expert" at writing plugins?

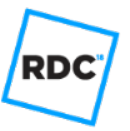

Dock Widgets

**Overview**

- **Plugin Actions**
- What's next

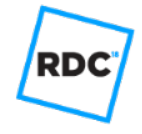

## **Dock Widgets**

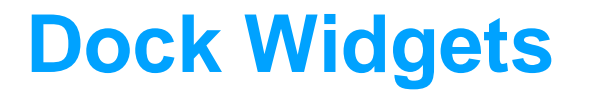

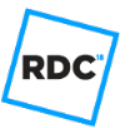

Plugins can now create GUI in docking widgets instead of in the 3d viewport.

**RD** 

#### **Tired...**

#### **Plugin GUI in 3d viewport**

- Obscures view of 3d space.
- All plugins compete for GUI space, GUI elements would overlay each others.
- Inconsistent look & feel, compared to other Studio tools.

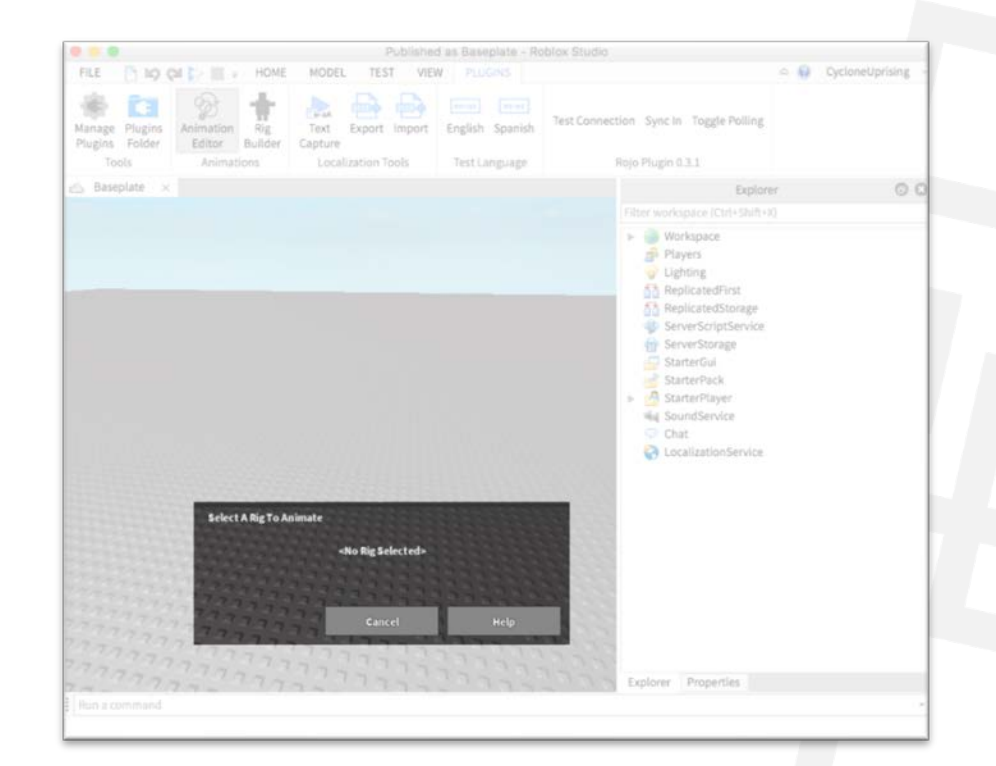

**RDC** 

#### **Wired!**

#### **Plugin Gui in dock widget**

- Each plugin can have its own separate GUI.
- Uses handy, familiar dock widget paradigm to manage families of controls.
- Look & feel similar to native widgets.

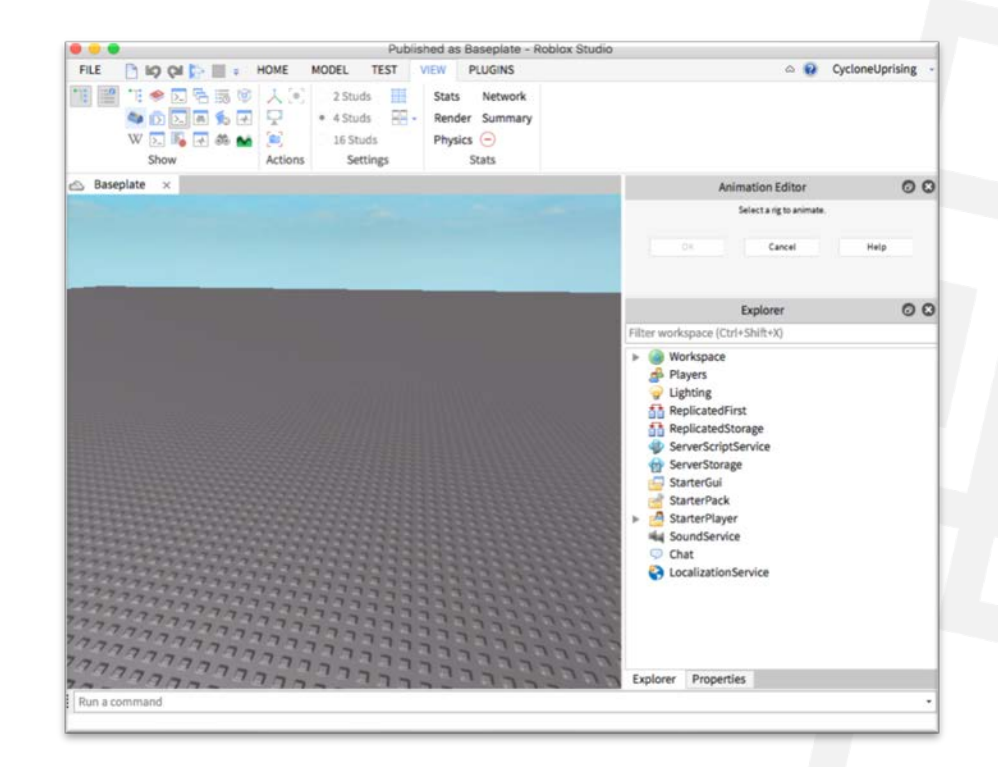

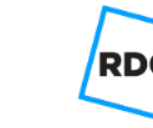

#### Allocate a DockWidgetPluginGuiInfo with initialization details:

DockWidgetPluginGuiInfo.new[\(InitialDockState](https://wiki.roblox.com/index.php?title=API:Enum/InitialDockState)initDockState,

[bool](https://wiki.roblox.com/index.php?title=API:Type/bool) initEnabled,

[bool](https://wiki.roblox.com/index.php?title=API:Type/bool) overrideEnabledRestore,

[int](https://wiki.roblox.com/index.php?title=API:Type/int) floatXSize,

[intf](https://wiki.roblox.com/index.php?title=API:Type/int)loatYSize,

[int](https://wiki.roblox.com/index.php?title=API:Type/int) minWidth,

[int](https://wiki.roblox.com/index.php?title=API:Type/int) minHeight)

Create a new PluginGui using this descriptor:

[PluginGui](https://wiki.roblox.com/index.php?title=API:Class/PluginGui) [CreateDockWidgetPluginGui](https://wiki.roblox.com/index.php?title=API:Class/Plugin/CreateDockWidgetPluginGui) ( [string](https://wiki.roblox.com/index.php?title=API:Type/string) pluginGuiId,

[DockWidgetPluginGuiInfo](https://wiki.roblox.com/index.php?title=API:DockWidgetPluginGuiInfo) dockWidgetPluginGuiInfo)

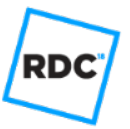

#### Populate dock widget with GUI elements (just like a Screen GUI):

```
-- Put GUI elements into plugin gui.
local button = Instance.new("TextButton")
button.Text = "Hello"
button. Position = UDim2.new(0, 10, 0, 20)button.size = UDim2.new(0, 100, 0, 30)button.Parent = pluginGui
button.MouseButton1Click:connect(function()
print("Clicked!")
end)
```
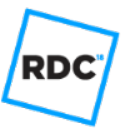

RD

Add a toolbar & button to toggle dock widget on/off.

Listen to "Enabled" state of PluginGui, keep toolbar button in sync with this state. (User may close Dock Widget using native controls)

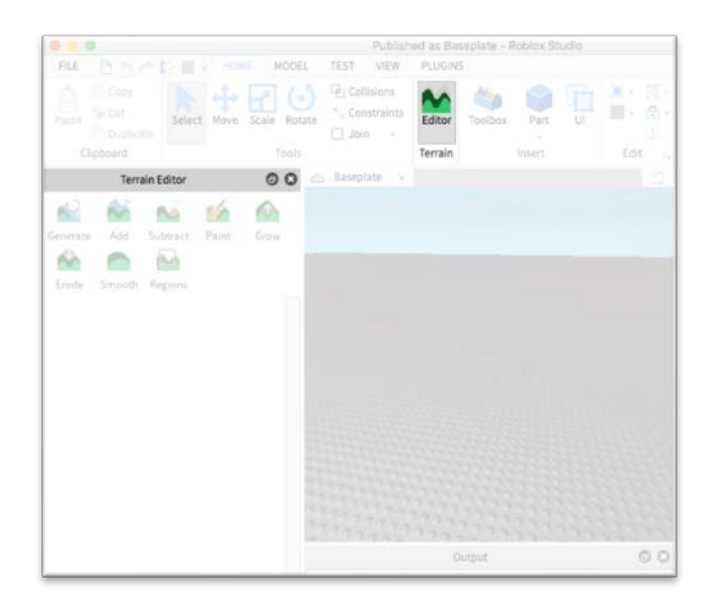

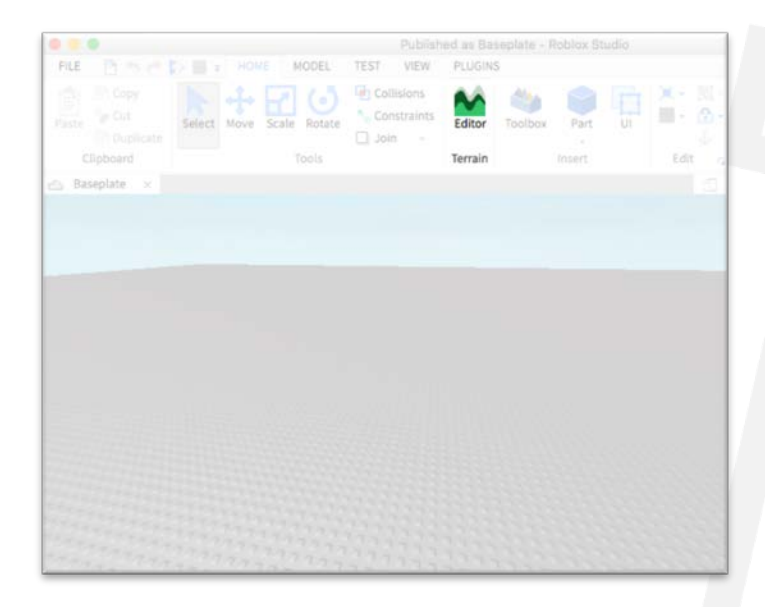

**In Action**

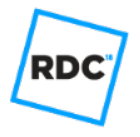

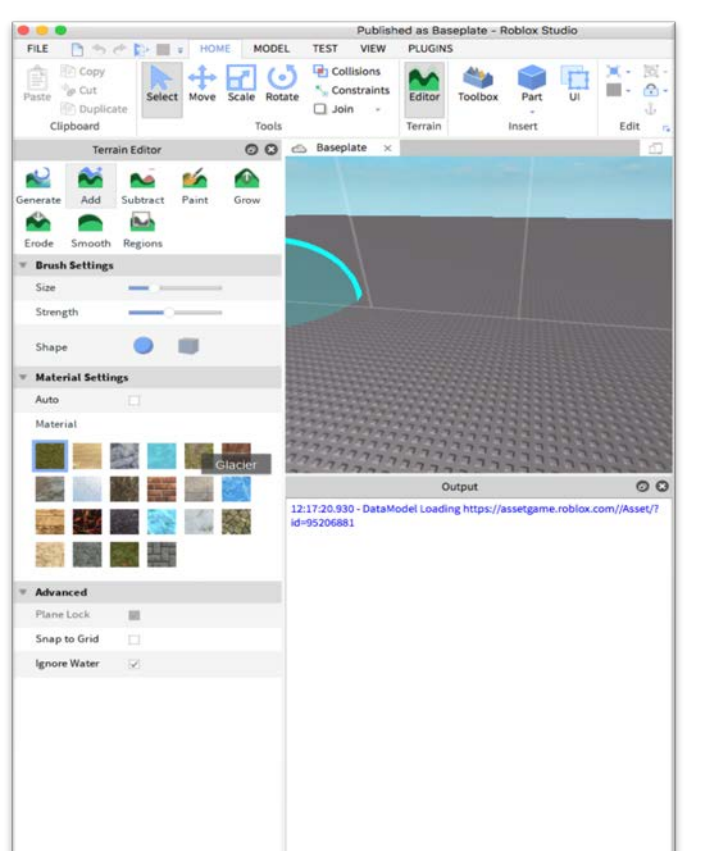

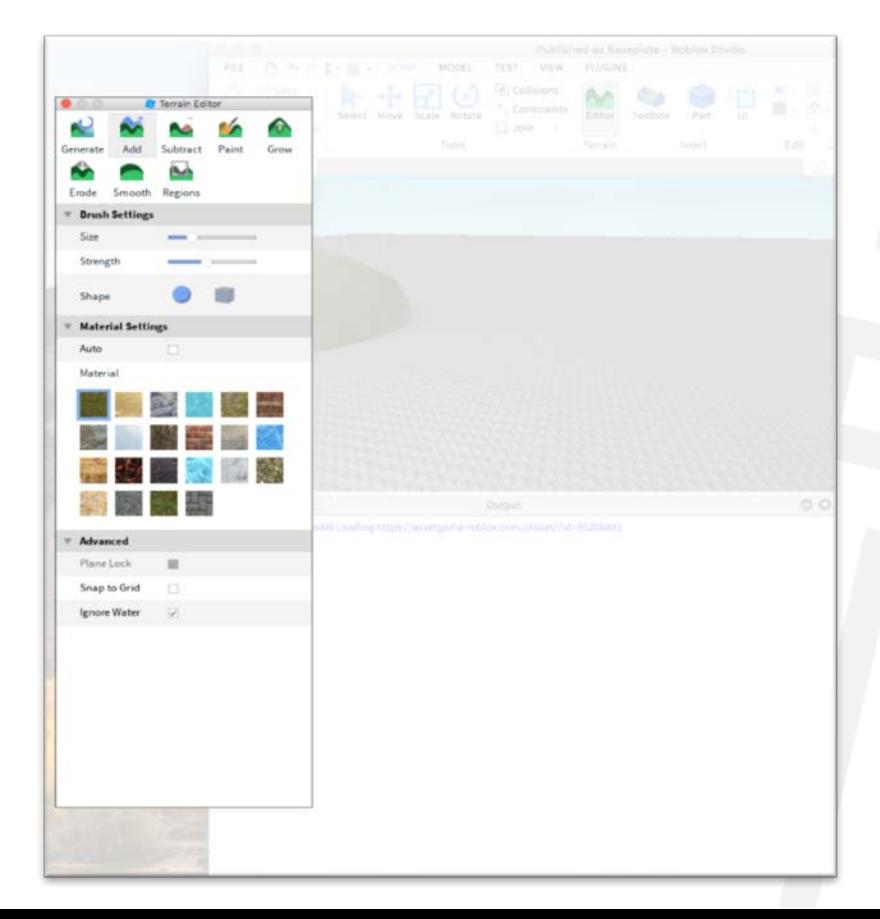

**Tips**

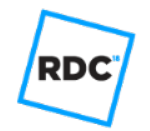

#### Design for a dock widget (think like the Explorer):

- User may leave it on all the time.
- Not a "mode"
- Will be restored when user closes then reopens

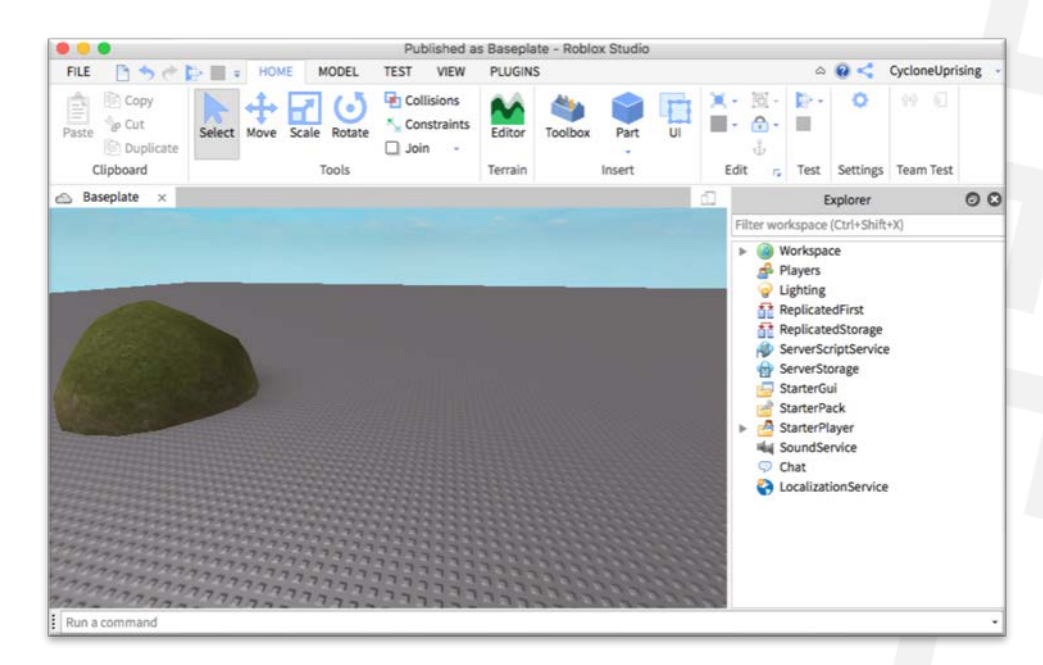

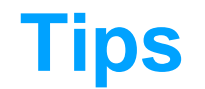

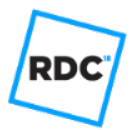

#### Proper connection with toolbar buttons to toggle on/off.

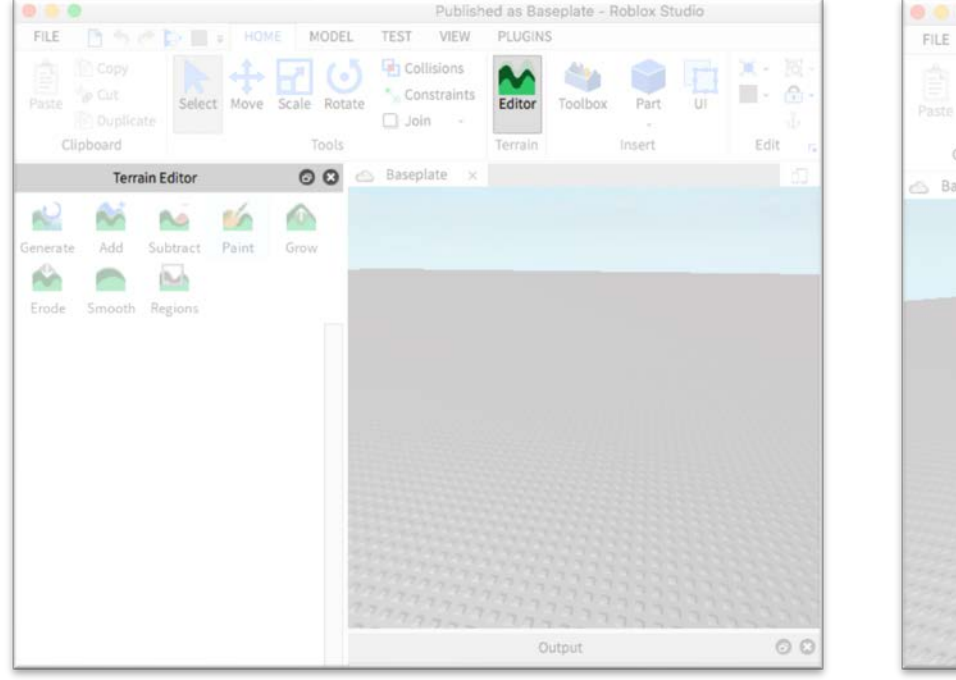

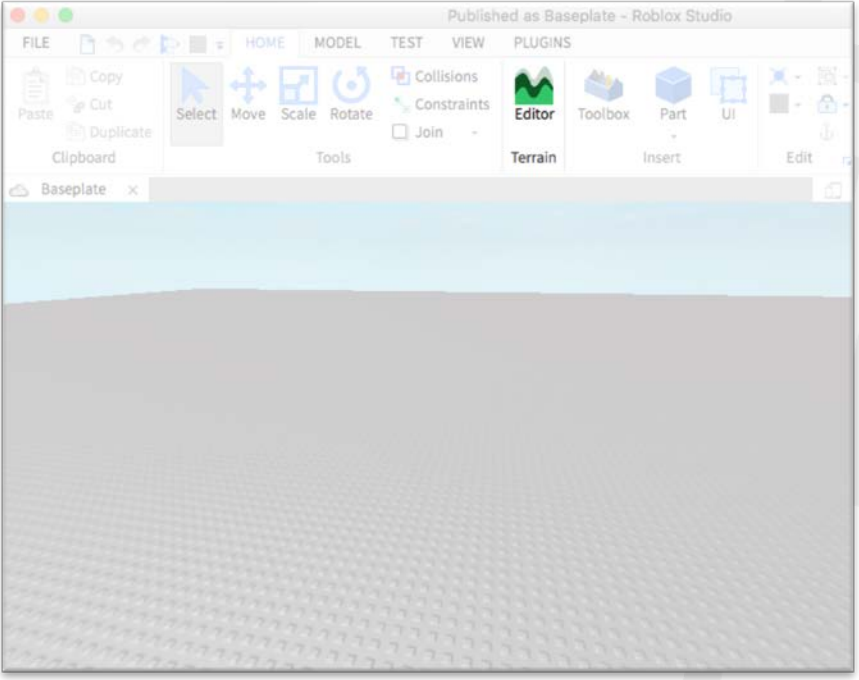

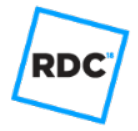

#### **Tips**

#### Use our shared github libraries for GUI elements:

https://github.com/Roblox/StudioWidgets

- Consistent look & feel.
- We will be updating these to properly handle Dark Theme.

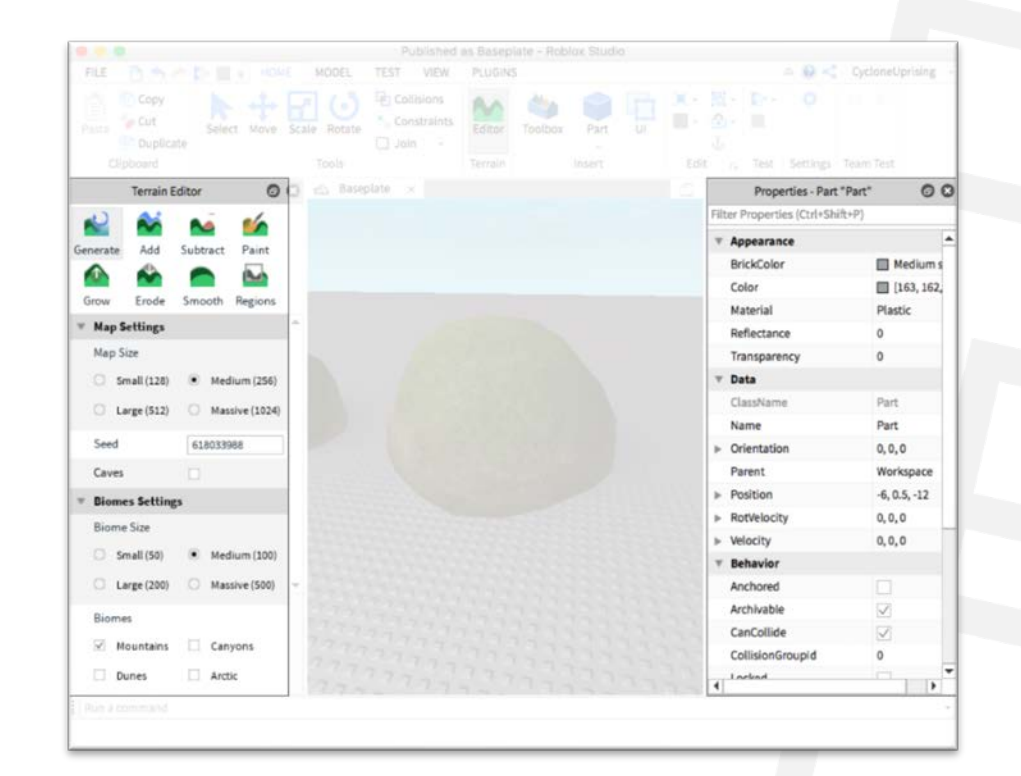

#### **Limitations**

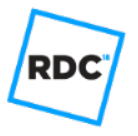

UserInputService only deals with main 3d viewport.

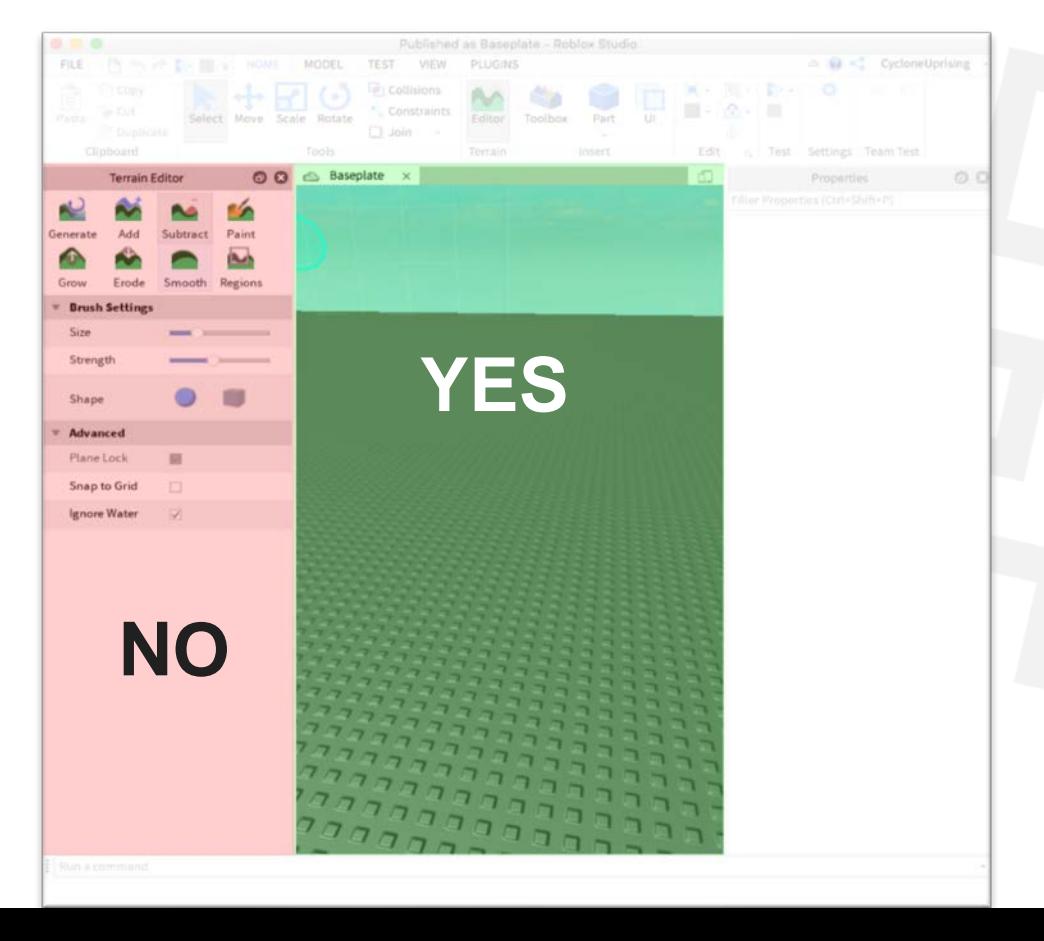

#### **Limitations**

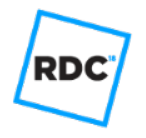

Can't do "flyover" GUI elements (combo box, tooltips): anything that would go beyond borders of dock widget.

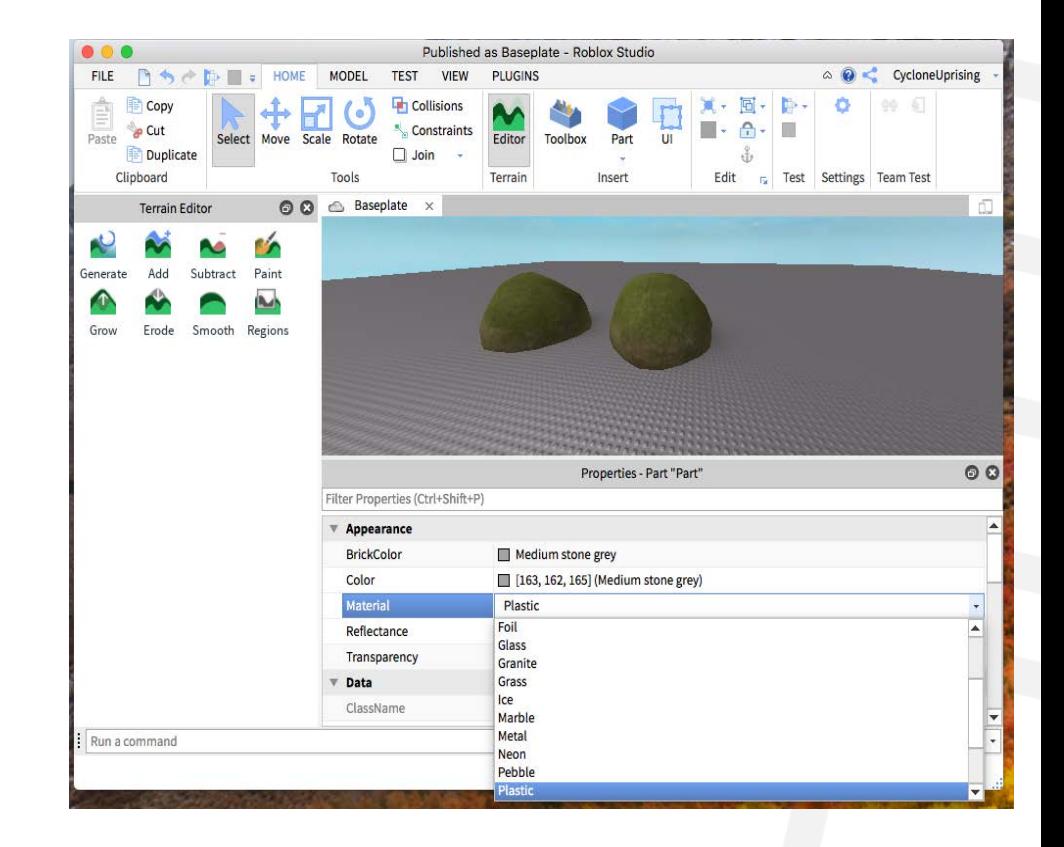

#### **Example- New Terrain Tools**

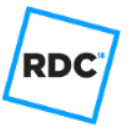

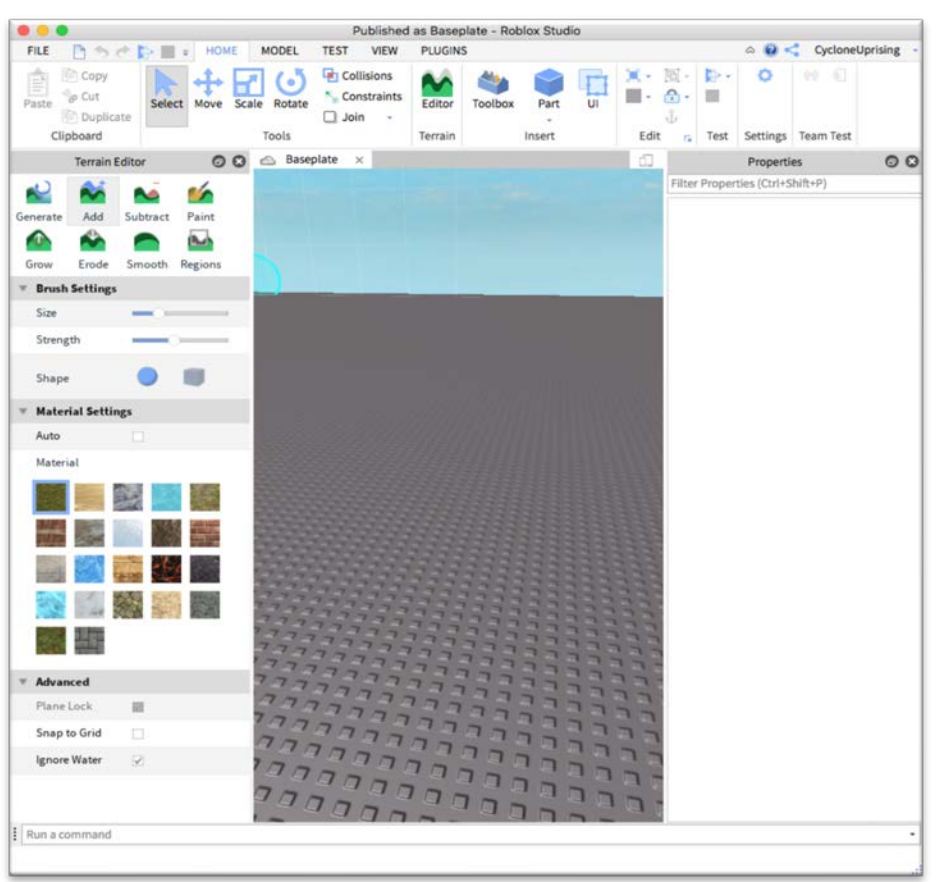

#### **Example- Animation Editor**

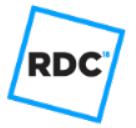

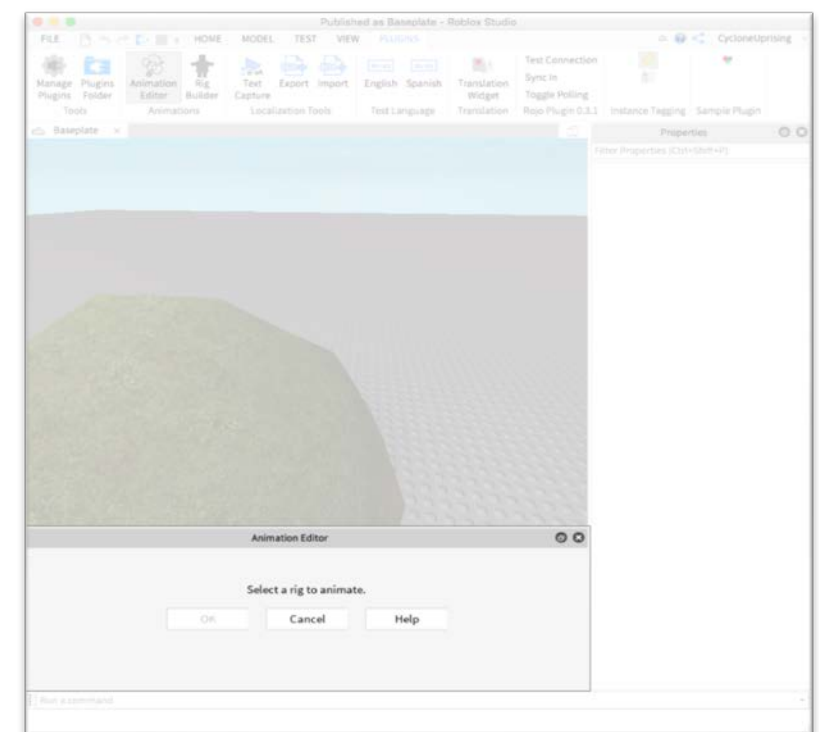

## **Plugin Actions**

### **Plugin Actions**

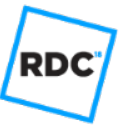

Plugins can create "Actions", as understood and exposed by the keyboard and mouse shortcuts.

#### **Old School…**

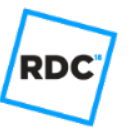

#### **Adding your own keyboard shortcuts in plugin code.**

- May collide with shortcuts in other plugins.
- Users can't see your mapping when viewing global list of keyboard shortcuts.
- Users can't easily remap to preferred shortcut.
- If user maps a native action to this shortcut, the key presses may not ever get passed along to lua.
- Only works if 3d viewport has focus.
- Doesn't work with PluginGui (no UserInputService)

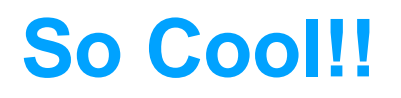

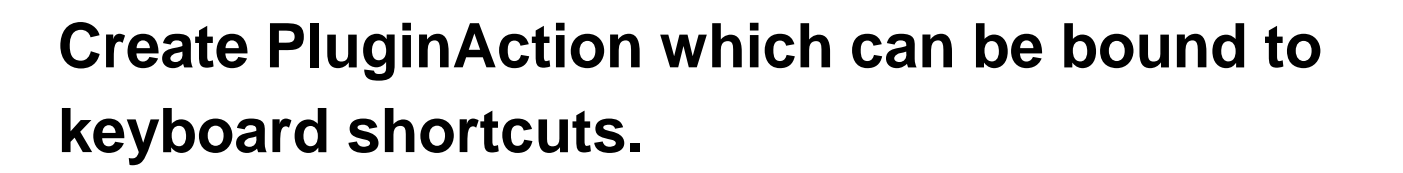

PluginAction ties in with native Shortcut support, so:

- No collisions.
- Exposed and customized along with all other actions.
- Keyboard shortcuts work as long as Studio app has focus.

RD

### **Using Plugin Actions**

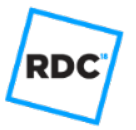

local pluginAction = plugin:CreatePluginAction("printHello", "Print Hello", "This will print Hello.")

pluginAction.Triggered:connect(function() print("Hello") end)

### **Using Plugin Actions**

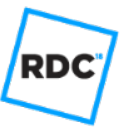

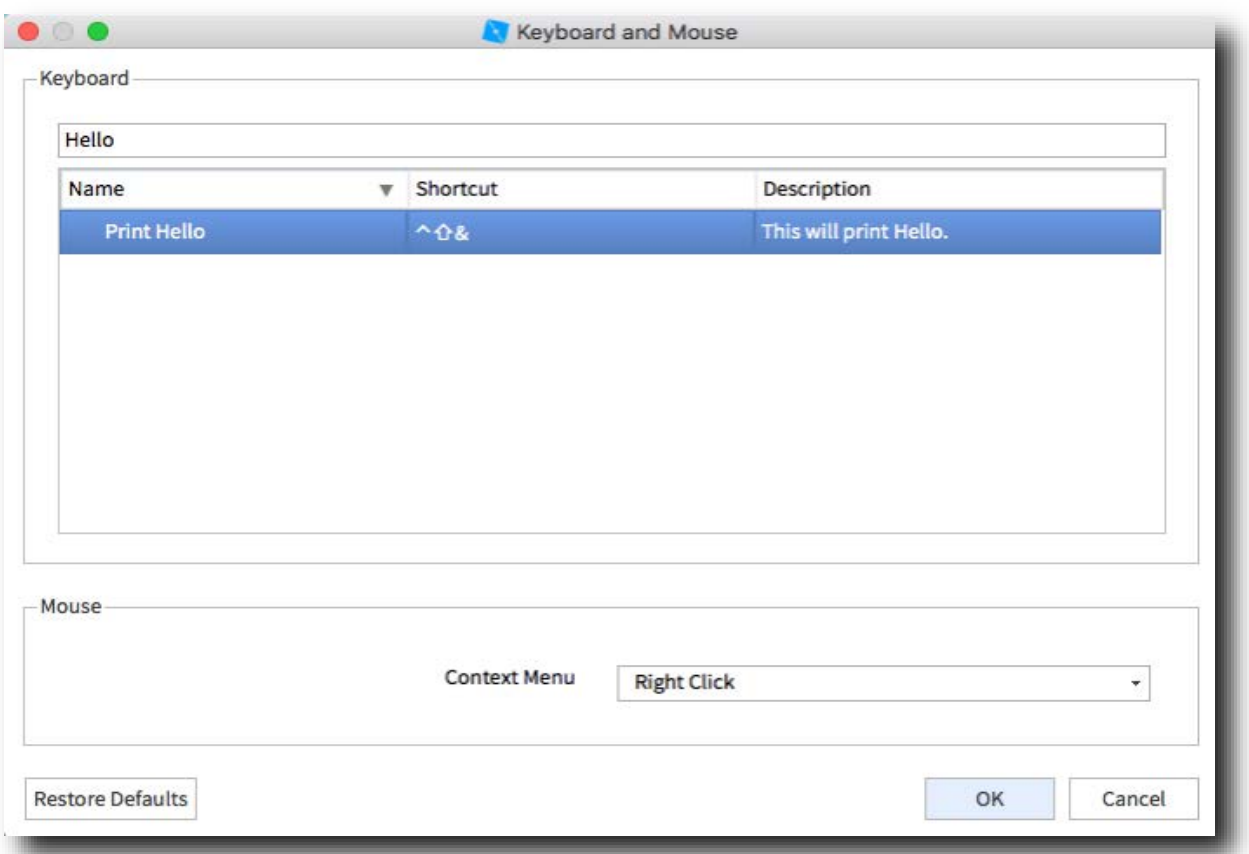

#### **Friendly reminder!**

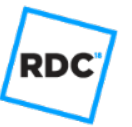

When adding a PluginAction, consider integrating with ChangeHistory service so users can Undo/Redo your action!

## **What's Next**

#### **What's next?**

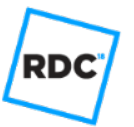

- Update to UserInputService so that key-related stuff works with PluginGuis.
- StudioTheme API:
	- Query font, color, weight, etc for backgrounds, borders, etc.
	- Event when theme changes.

## **All Done**

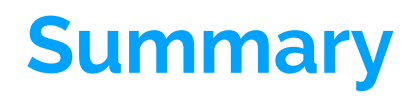

You can make your plugins look & feel like native Studio features:

RD

- House the GUI in a Dock Widget.
- Use shared library of GUI elements to style-match Studio design & color themes.
- Use Plugin Actions to add shortcut support.
- Stay tuned for more!

#### **Get Involved!**

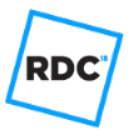

- Update your old plugins!
- Write some new plugins!
- Use and extend our library of "Studio Look & Feel" widgets on github! https://github.com/Roblox/StudioWidgets
- Dream big! Anything we can do, you can do better....

#### **Re-implemented entire Explorer**

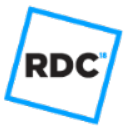

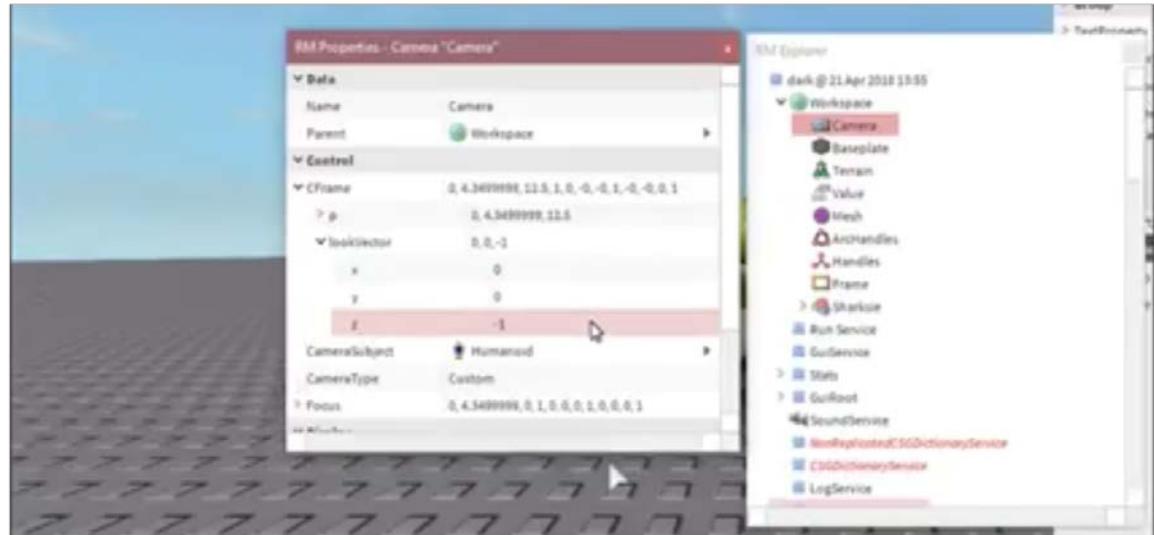

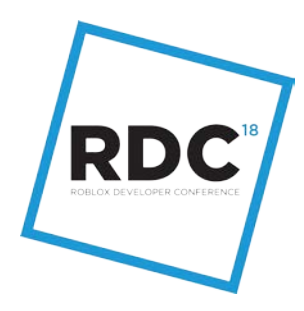

# **Q & A**

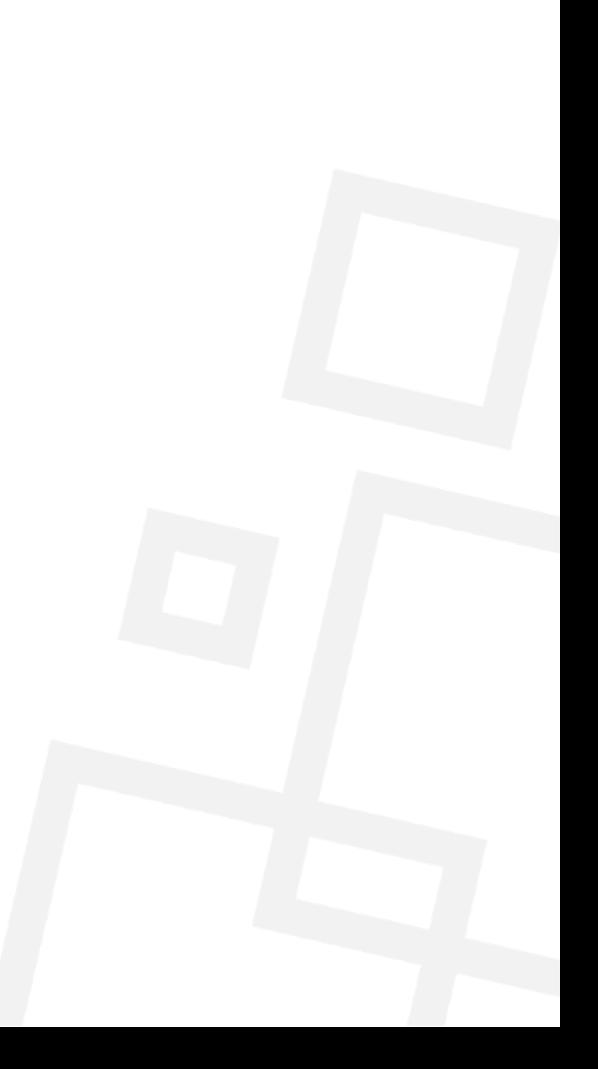